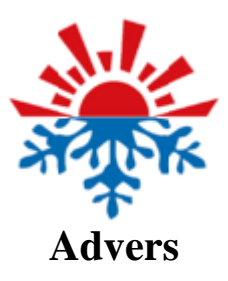

# **Autoterm Test**

Manuel d'utilisation

### Table des matières

<span id="page-1-0"></span>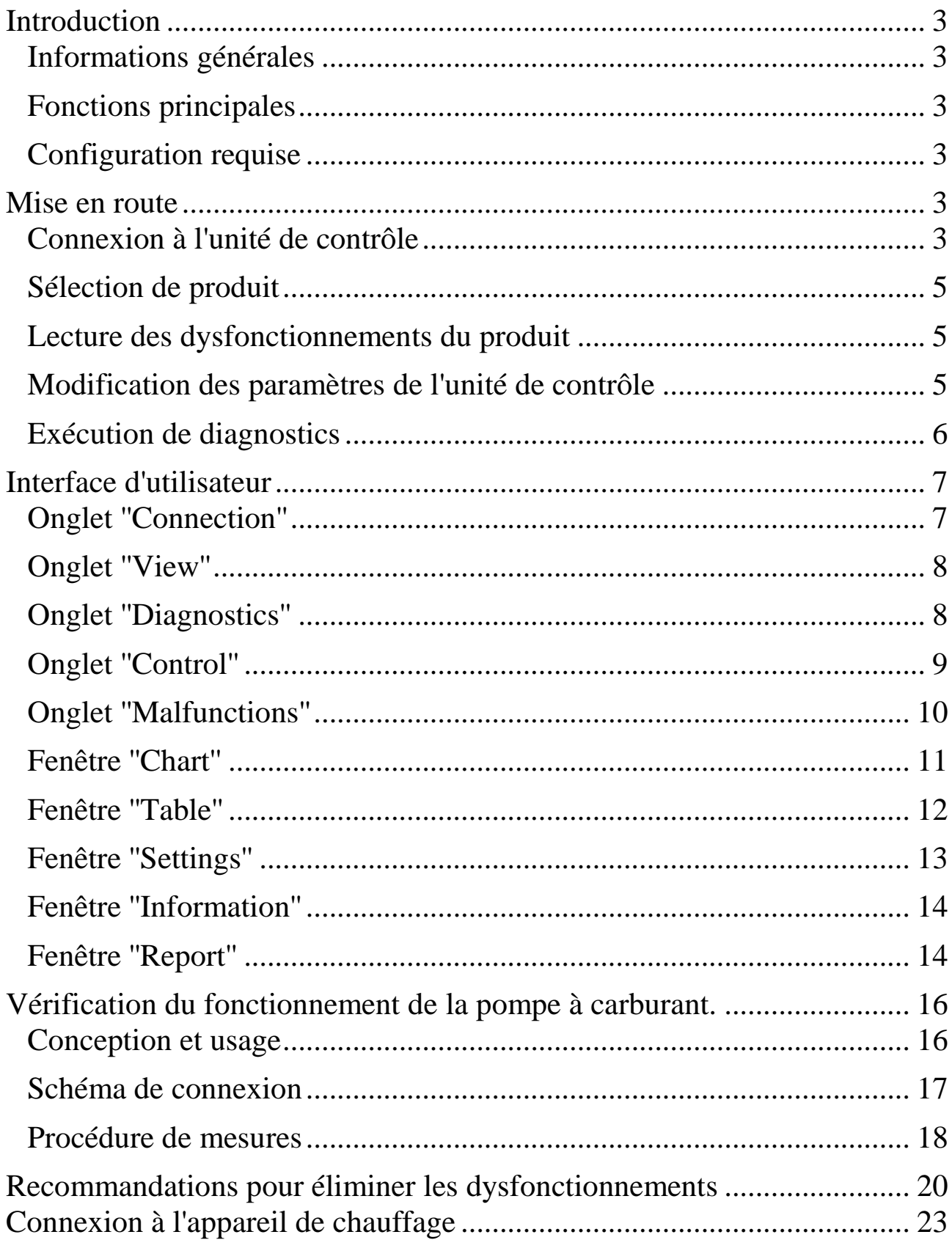

### **Introduction**

### <span id="page-2-0"></span>**Informations générales**

Le programme Autoterm Test est conçu pour effectuer un diagnostic des appareils de chauffage Planar, Binar, 14TC.

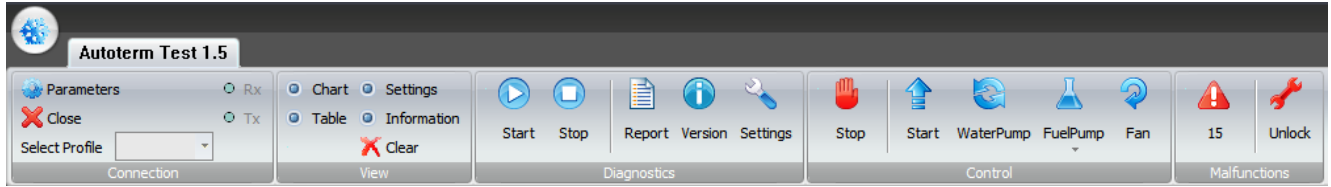

### <span id="page-2-1"></span>**Fonctions principales**

- − affichage des paramètres de fonctionnement dans le tableau et les graphiques
- − réglage de l'unité de contrôle
- − affichage du rapport du produit
- − commande des blocs de l'appareil de chauffage
- − sauvegarde des données reçues pour un traitement ultérieur

### <span id="page-2-2"></span>**Configuration requise**

version 32 bits ou 64 bits de Microsoft Windows XP, Vista, 7, 8, 10.

### <span id="page-2-3"></span>**Mise en route**

### <span id="page-2-4"></span>**Connexion à l'unité de contrôle**

Avant la première connexion il est nécessaire de télécharger et d'installer les pilotes pour l'adaptateur USB. Les pilotes sont disponibles sur le site :

### <http://www.ftdichip.com/Drivers/VCP.htm>

Il est recommandé de télécharger un package de pilotes en tant que fichier exécutable (.exe).

Par exemple, à l'adresse suivante : [http://www.ftdichip.com/Drivers/CDM/CDM20814\\_Setup.exe](http://www.ftdichip.com/Drivers/CDM/CDM20814_Setup.exe)

Pour installer des pilotes, il est nécessaire d'exécuter le fichier téléchargé.

Après cela, connecter l'adaptateur au port USB de l'ordinateur ; les pilotes sont détectés automatiquement et l'adaptateur sera installé.

Pour connecter le programme à l'unité de contrôle, il faut utiliser un connecteur d'ordinateur USB et un adaptateur USB. Cet adaptateur doit être connecté entre le port USB de l'ordinateur et le connecteur du panneau de commande du chauffage.

Lorsque le programme démarre, le système détecte lui-même le port connecté. Par conséquent, avec un seul port, aucun paramètre supplémentaire n'est requis. Sinon, il est necessaire de sélectionner le port requis dans les paramètres de connexion.

Lorsque vous sélectionnez un produit dans les profils, le port s'ouvre automatiquement, et aucune action supplémentaire n'est requise. Si nécessaire, le port peut être fermé en cliquant sur l'icône dans la section ''Connection''. La connexion peut être restaurée par un nouvel appui sur l'icône.

Lors d'une tentative de connexion à un port inexistant ou lors d'une déсonnexion de l'adaptateur, un message correspondant s'affichera.

<span id="page-3-0"></span>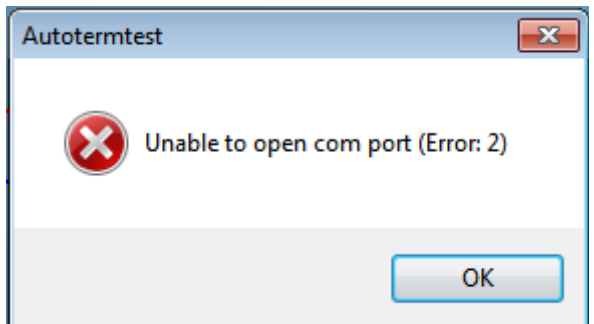

### **Sélection de produit**

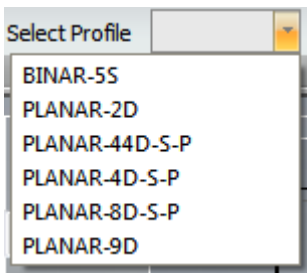

Après avoir connecté l'adaptateur au produit, vous devez sélectionner l'appareil de chauffage souhaité dans la liste de profils. En cas de sélection incorrecte, un message correspondant apparaît dans la fenêtre.

### <span id="page-4-0"></span>**Lecture des dysfonctionnements du produit**

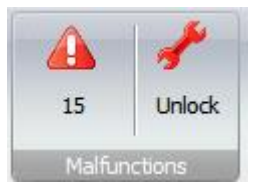

Pour lire le dysfonctionnement actuel de l'unité de contrôle, cliquez sur l'icône  $\triangle$  dans la section "Malfunctions". Le code d'erreur s'affichera. Pour obtenir des informations supplémentaires, placer le curseur sur la section '' Malfunctions''.

Lorsque le processus de diagnostic est en cours, l'indication de dysfonctionnements est mise à jour automatiquement, aucune action supplémentaire n'est requise.

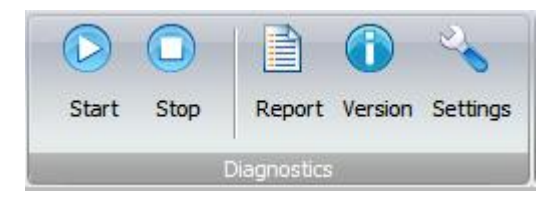

Pour lire les dysfonctionnements précédents de l'appareil de chauffage, cliquez sur l'icône  $\triangleq$  dans la section ''Diagnostics''. Dans la fenêtre du rapport, la section '' Malfunctions '' contient un tableau avec une liste des dysfonctionnements récents (le nombre d'entrées possibles dépend du type et de la version du programme de l'unité de contrôle).

### <span id="page-4-1"></span>**Modification des paramètres de l'unité de contrôle**

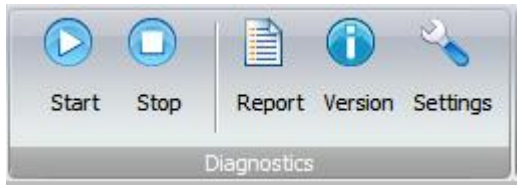

Pour lire les paramètres depuis l'unité de contrôle, cliquez sur l'icône dans la section "Diagnostics". Dans la fenêtre "Settings" sera affichée une liste de paramètres modifiables. Pour enregistrer les paramètres dans l'unité de contrôle, cliquez sur le bouton **Appliquer** dans la fenêtre ''Settings''. Notez que le sauvegarde des paramètres de certaines unités de contrôle n'est possible que lorsque l'appareil de chauffage est arrêté.

### <span id="page-5-0"></span>**Exécution de diagnostics**

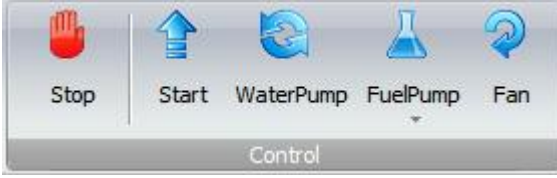

Démarrez l'appareil de chauffage à l'aide du bouton dans la section ''Control'', ensuite cliquez sur le bouton  $\triangleright$  dans la section ''Diagnostics''. Dans la fenêtre ''Table'' seront collectées les données de paramètres du réchauffeur moteur. Pour afficher les paramètres souhaités, double-cliquez sur la colonne correspondante : dans la liste de la fenêtre ''Chart'' sera ajouté le nom du paramètre souligné par la couleur de la courbe. Pour annuler les paramètres sélectionnés, double-cliquez sur la colonne correspondante dans la fenêtre ''Table''.

Si une erreur se produit pendant le cycle de diagnostic, son code apparaîtra dans la section ''Malfunctions''. Lorsque vous passez la souris sur le code, une infobulle avec le nom du dysfonctionnement apparaît.

Cliquez sur le bouton dans la section "Diagnostics" pour terminer le diagnostic. Le chauffage peut être arrêté en appuyant sur le bouton dans la section ''Control''.

Les données collectées peuvent être sauvegardées dans un fichier pour envoi ou traitement ultérieur en cliquant sur l'icône dans le coin supérieur gauche. Puis, cliquez sur **Sauvegarder** et sélectionnez l'emplacement et le nom du fichier à sauvegarder.

Pour télécharer des données à partir d'un fichier sauvegardé, cliquez sur l'icône **de** dans le coin supérieur gauche. Puis, appuyez sur **Ouvrir** et sélectionnez le fichier nécessaire.

Les données du réchauffeur peuvent être aussi supprimées par un appui sur l'icône **dans la section "View"**.

Si nécessaire, l'affichage des paramètres peut également être suspendu en cliquant sur l'icône dans la section "Connection". Pour reprendre, cliquez sur l'icône

### <span id="page-6-0"></span>**Interface d'utilisateur**

### <span id="page-6-1"></span>**Onglet ''Connection''**

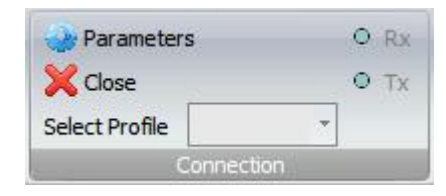

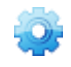

 **Parameters** Affiche une fenêtre avec les paramètres de connexion au port, sélectionnez le port souhaité dans la liste déroulante.

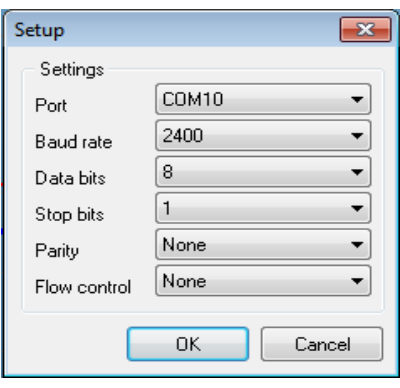

**Comercial Constanting Connexion au port, en l'absence du port** apparaîtra une fenêtre avec un avertissement approprié.

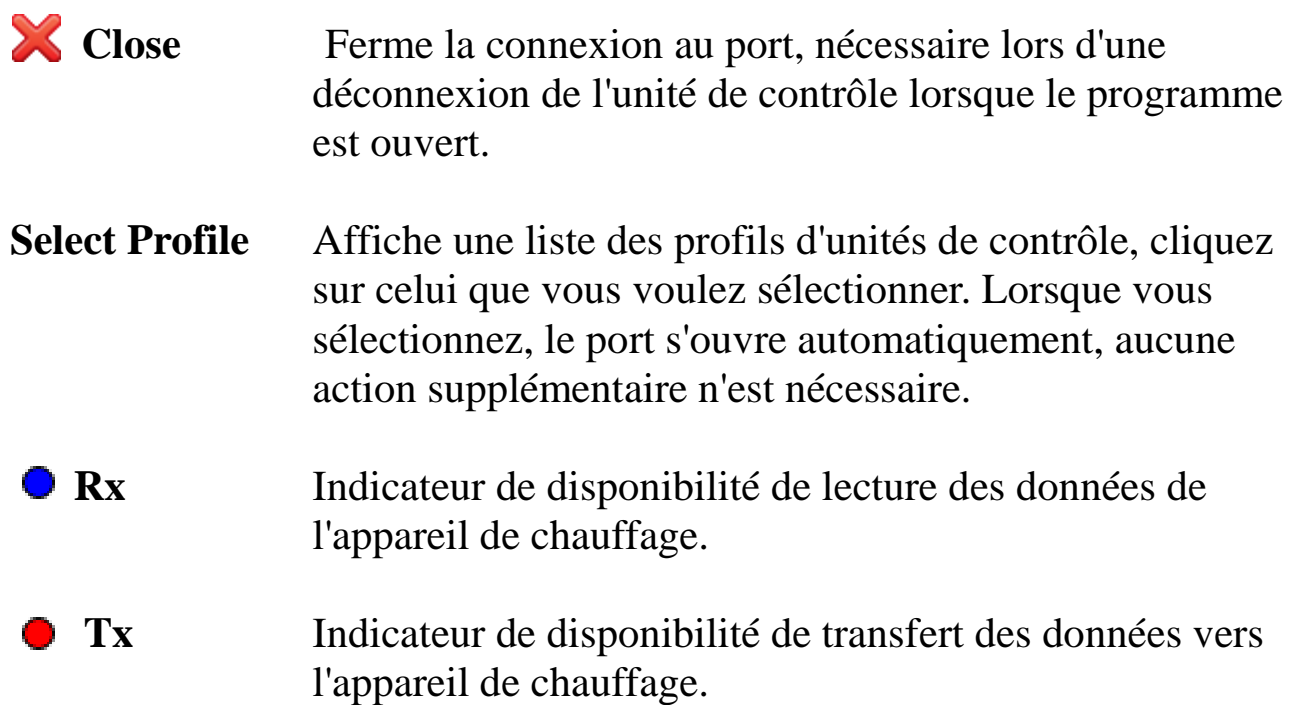

### <span id="page-7-0"></span>**Onglet ''View''**

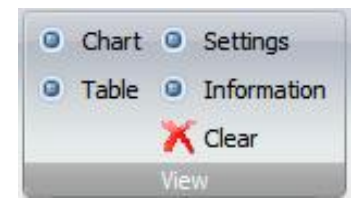

Les boutons **Chart, Table**, **Setting**, **Information** ouvrent et ferment les fenêtres correspondantes.

 **Clear** Supprime les données de l'appareil de chauffage accumulées et la fenêtre avec des informations.

### <span id="page-7-1"></span>**Onglet ''Diagnostics''**

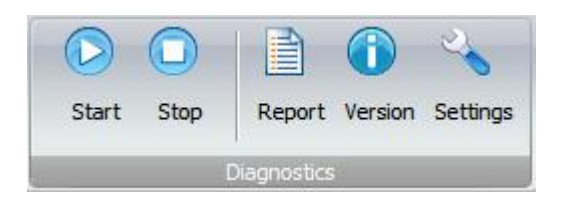

 **Start** Démarre le processus de collecte des données de l'appareil de chauffage, le processus peut être contrôlé

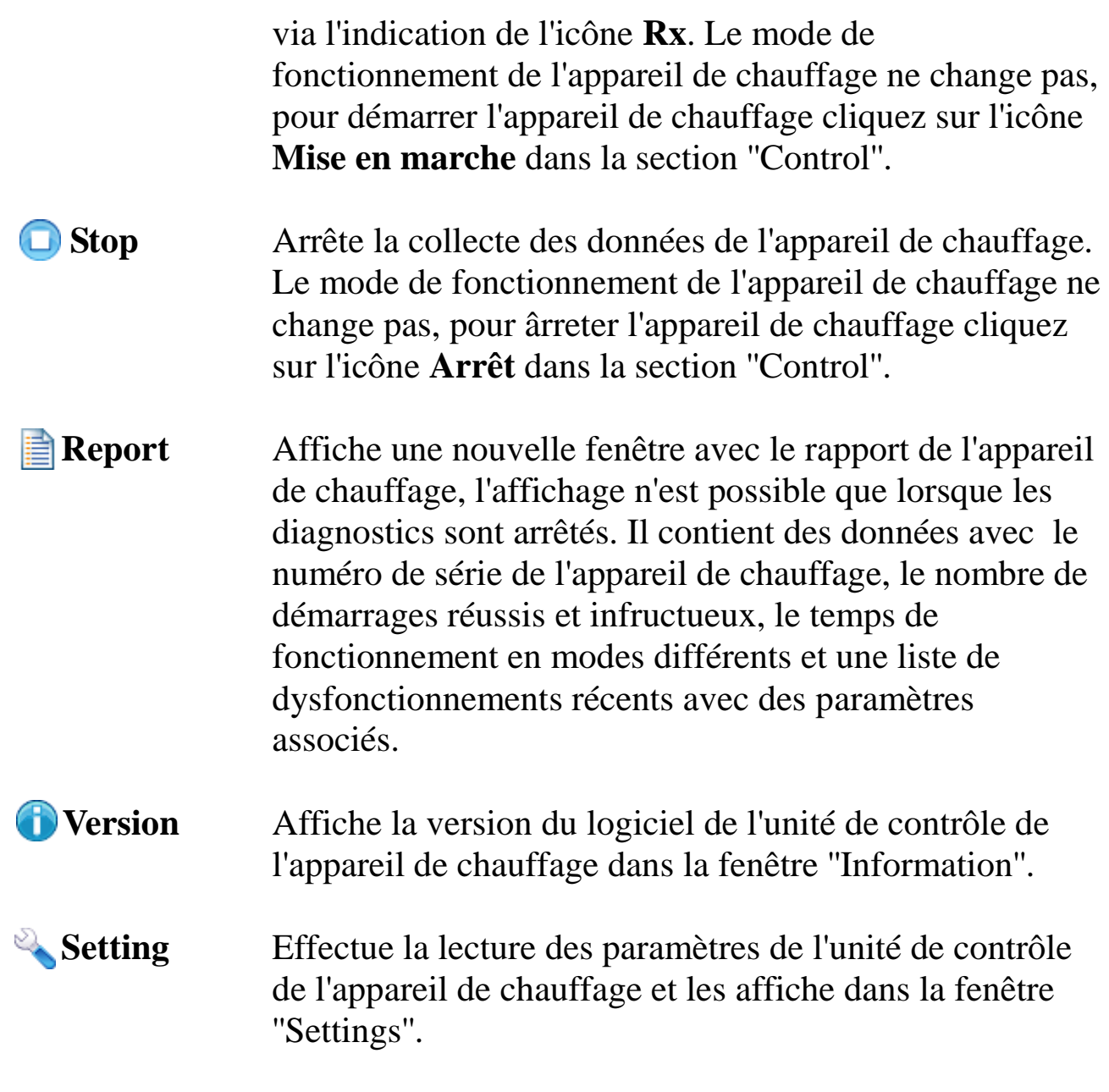

### <span id="page-8-0"></span>**Onglet ''Control''**

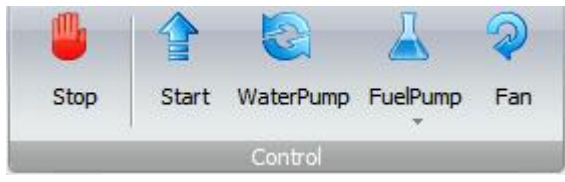

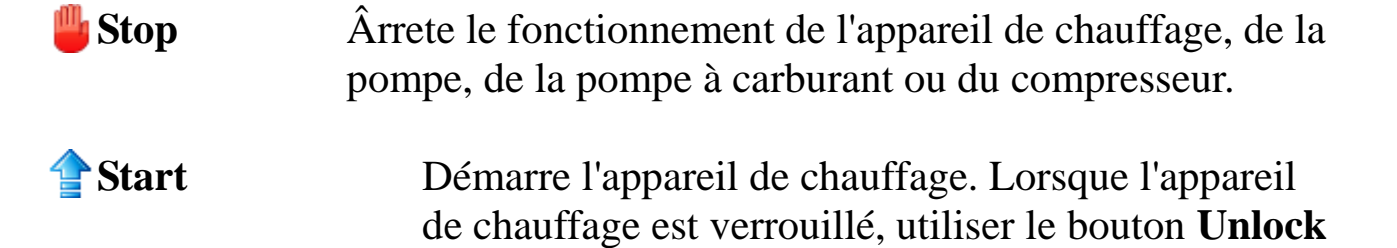

dans la section ''Malfunctions''.

 **WaterPump** Active la pompe de l'appareil de chauffage. Important pour les réchauffeurs de liquide, et cette icône n'est pas disponible pour les profils des appareils de chauffage à air.

**FuelPump** Démarre la pompe à carburant. Dans la liste déroulante, vous pouvez sélectionner le type de pompe à carburant pour vérifier la performance. Après le démarrage, la pompe doit pomper 5 ml de carburant.

**Period** Fan Démarre le compresseur d'air à la vitesse maximale.

<span id="page-9-0"></span>**Onglet ''Malfunctions''**

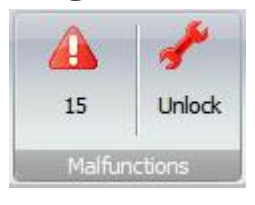

S'il y a un dysfonctionnement, le code d'erreur sera affiché, et lorsque vous passez la souris sur le code, une infobulle avec la description apparaît. Pour lire le code d'erreur depuis l'unité de contrôle, cliquez sur l'icône **error**. Lorsque le processus de diagnostic est en cours d'exécution, la mise à jour est automatique, aucune action supplémentaire n'est requise.

### **Unlock** Déverrouille l'appareil de chauffage verrouillé à cause de plusieurs allumages consécutifs infructueux.

<span id="page-10-0"></span>**Fenêtre ''Chart''**

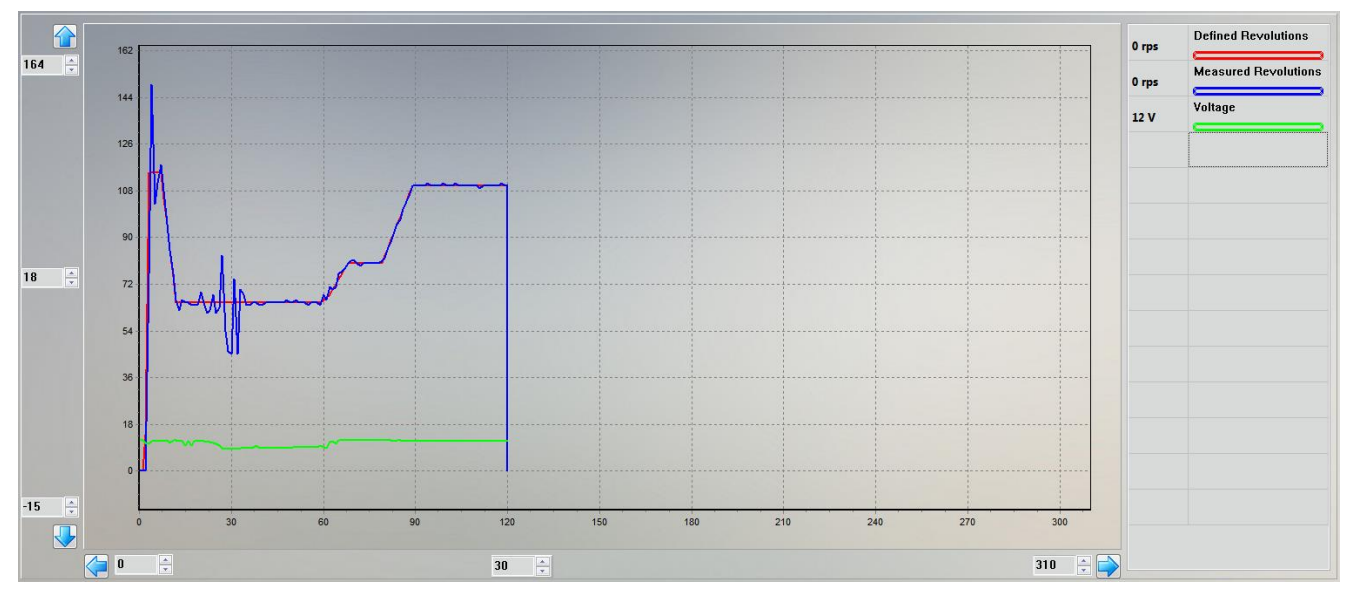

Permer d'évaluer le changement dans les paramètres de l'appareil de chauffage.

Pour modifier l'échelle d'affichage, utilisez les boutons  $\left\{\bullet\right\}$ ou les panneaux de saisie adjacents. En cliquant sur les panneaux, il est possible d'apporter des modifications avec la molette de la souris. Les panneaux situés au milieu modifient le pas longitudinal.

Les paramètres sélectionnés sont affichés dans la liste à droite. La couleur du trait de soulignement montre la couleur de la courbe sur le graphique. Pour changer la couleur, cliquer deux fois sur le paramètre requis, et une fenêtre pour sélectionner la couleur apparaîtra. Lorsque le programme est fermé, les couleurs sélectionnées sont automatiquement sauvegardées.

Un clic sur le paramètre permet de régler automatiquement en hauteur la fenêtre graphique, les autres courbes ne seront pas affichées. Pour afficher les autres paramètres, cliquez sur un champ vide dans la liste.

Pour effacer les données affichées, cliquez sur l'icône  $\blacktriangle$  dans la section "View".

Pour sélectionner ou annuler l'affichage des paramètres souhaités, utilisez la fenêtre ''Table''.

### <span id="page-11-0"></span>**Fenêtre ''Table''**

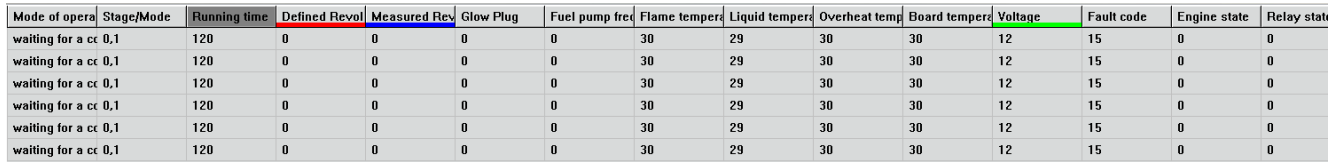

Contient un tableau avec une liste de paramètres de l'appareil de chauffage. Permet de sélectionner les paramètres requis pour l'affichage dans la fenêtre ''Chart''. Pour sélectionner ou désélectionner le paramètre affiché, double-cliquez sur la colonne correspondante. Lorsque vous pointez la souris sur le nom ou la valeur du paramètre, une info-bulle apparaît.

Pour effacer les données dans le tableau, cliquez sur l'icône  $\bigwedge$  dans la section ''View''.

### <span id="page-12-0"></span>**Fenêtre ''Settings''**

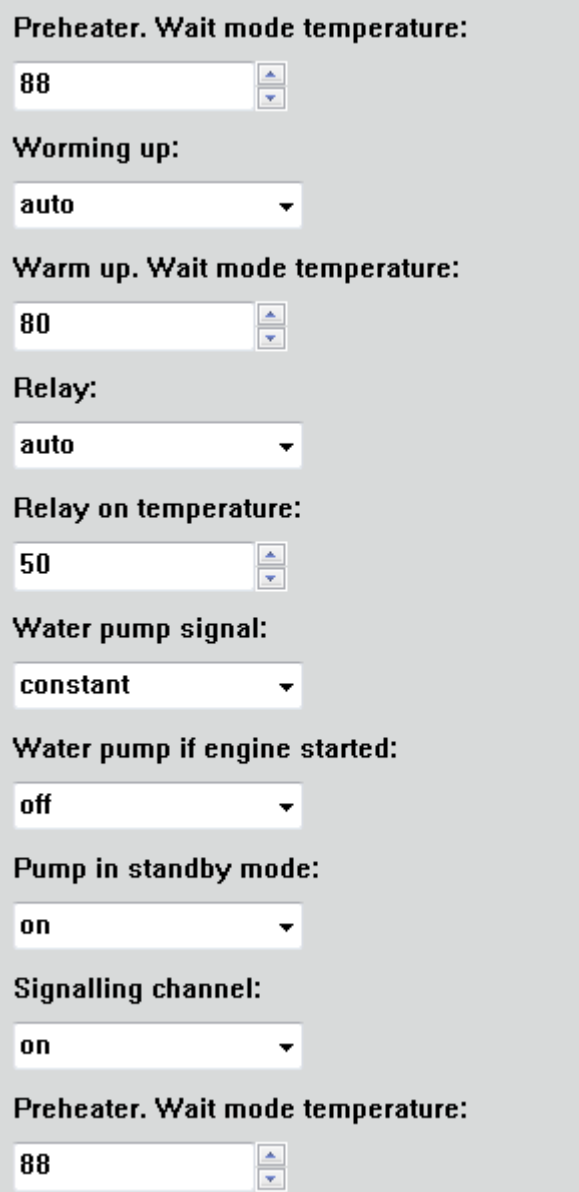

Permet de lire ou de modifier les paramètres de l'appareil de chauffage. Pour lire les paramètres depuis l'unité de contrôle, cliquez sur l'icône dans la section ''Diagnostics''. Après avoir modifié les paramètres, vous pouvez les sauvegarder dans l'unité de contrôle en cliquant sur le bouton **appliquer**.

**Attention ! Toutes les unités de contrôle ne vous permettent pas d'enregistrer les paramètres lorsque l'appareil de chauffage fonctionne.**

### <span id="page-13-0"></span>**Fenêtre ''Information''**

Profile: BINAR-5S **Version: 6.1.2.1 Black box version: 1** 

Cette fenêtre affiche des informations sur le profil sélectionné, la version du logiciel de l'unité de contrôle et la version de la boîte noire.

### <span id="page-13-1"></span>**Fenêtre ''Report''**

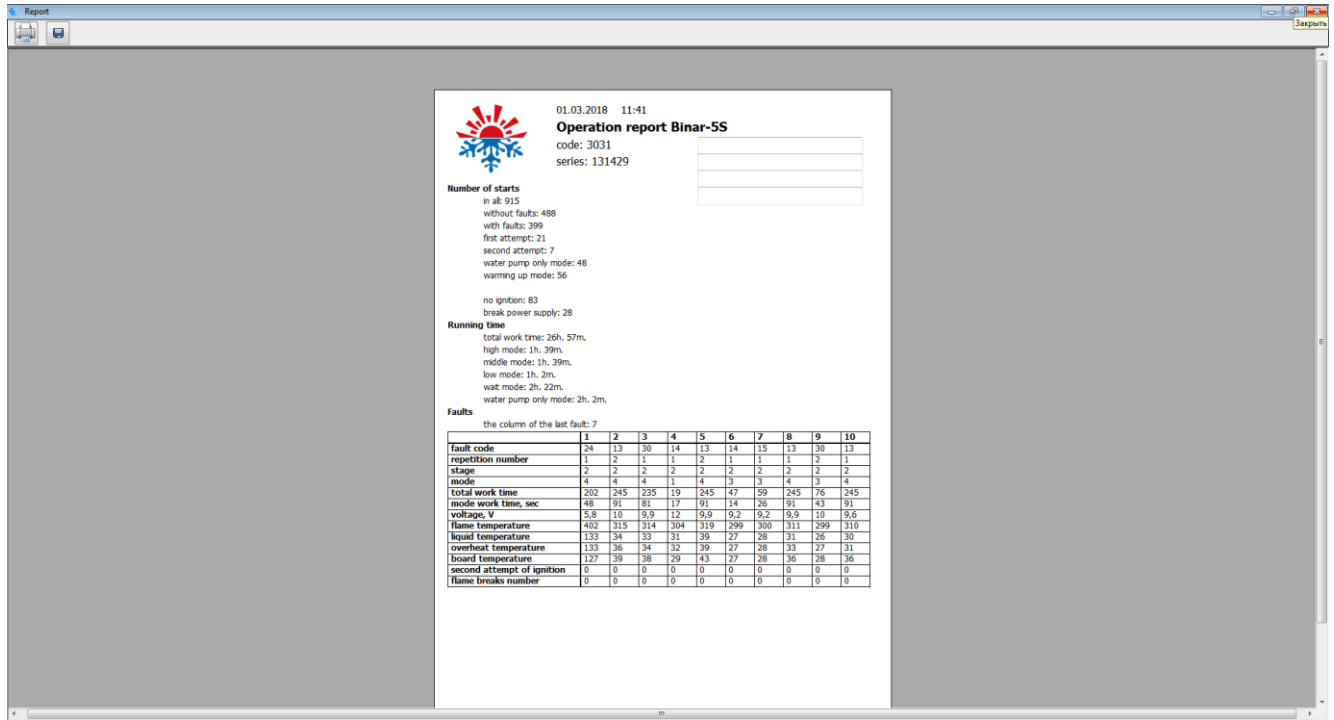

Le rapport contient des données avec le numéro de série de l'appareil de chauffage, le nombre de démarrages réussis et infructueux, le temps de fonctionnement en modes différents et la liste des dysfonctionnements récents avec des paramètres associés.

Il est possible d'ajouter des informations supplémentaires dans le rapport, en utilisant des champs de saisie spéciaux.

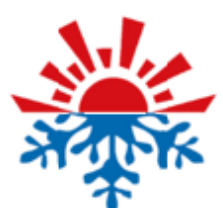

### 01.03.2018 11:41

### **Operation report Binar-5S**

code: 3031 series: 131429

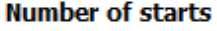

in all: 915 without faults: 488 with faults: 399 first attempt: 21 second attempt: 7 water pump only mode: 48 warming up mode: 56

no ignition: 83 break power supply: 28

### **Running time**

total work time: 26h. 57m. high mode: 1h. 39m. middle mode: 1h. 39m. low mode: 1h. 2m. wait mode: 2h. 22m. water pump only mode: 2h. 2m.

#### **Faults**

the column of the last fault: 7

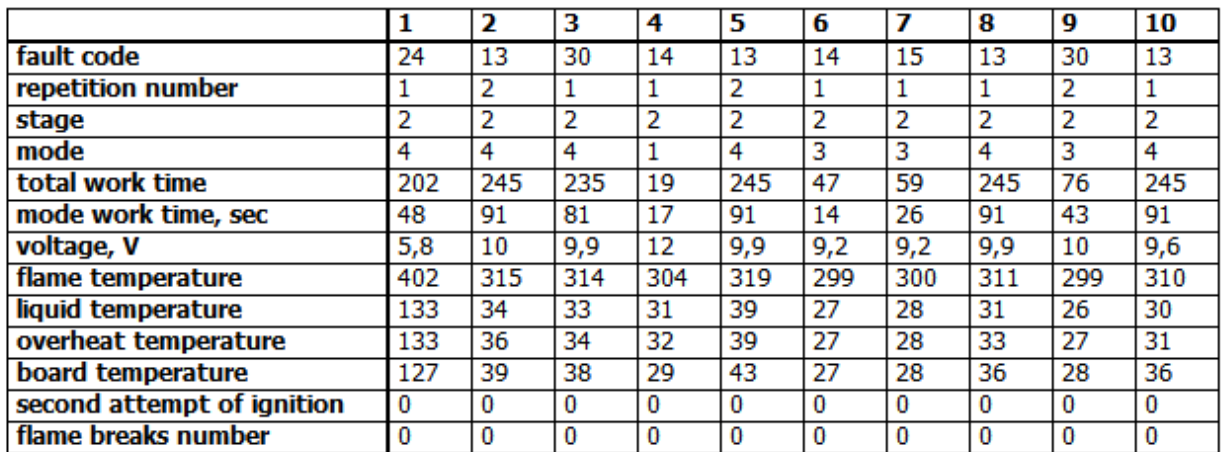

Pour afficher le rapport, cliquez sur l'icône dans la section

''Diagnostics'', l'affichage du rapport n'est possible que lorsque le diagnostic est arrêté.

Pour imprimer le rapport, appuyez sur le bouton ...

Le rapport peut également être enregistré dans un fichier.

Cliquez sur l'icône  $\|\cdot\|$ , puis sélectionnez l'emplacement et le nom du fichier sauvegardé.

### <span id="page-15-0"></span>**Vérification du fonctionnement de la pompe à carburant.**

### <span id="page-15-1"></span>**Conception et usage**

Un dispositif de pompage de carburant (UPT-4) est requis pour ces opérations.

Le dispositif de pompage de carburant est conçu :

- pour remplir la conduite de carburant de réchauffeurs de liquide et d'appareils de chauffage à air après leur installation ou réparation ;

- pour vérifier les performances de la pompe à carburant.

**Attention ! Le dispositif de pompage de carburant doit être manipulé uniquement par un personnel qualifié. Le non-respect de cette consigne peut entraîner une détérioration du produit et un risque d'incendie.**

### **Caractéristiques techniques**

Tension d'alimentation 12V / 24V Fréquence de pompage 5 Hz Durée d'une impulsion 27 ms / 45ms Mode de fonctionnement 1000 impulsions / en continu Plage de températures de fonctionnement de -30°С à +50°С

<span id="page-16-0"></span>**Schéma de connexion**

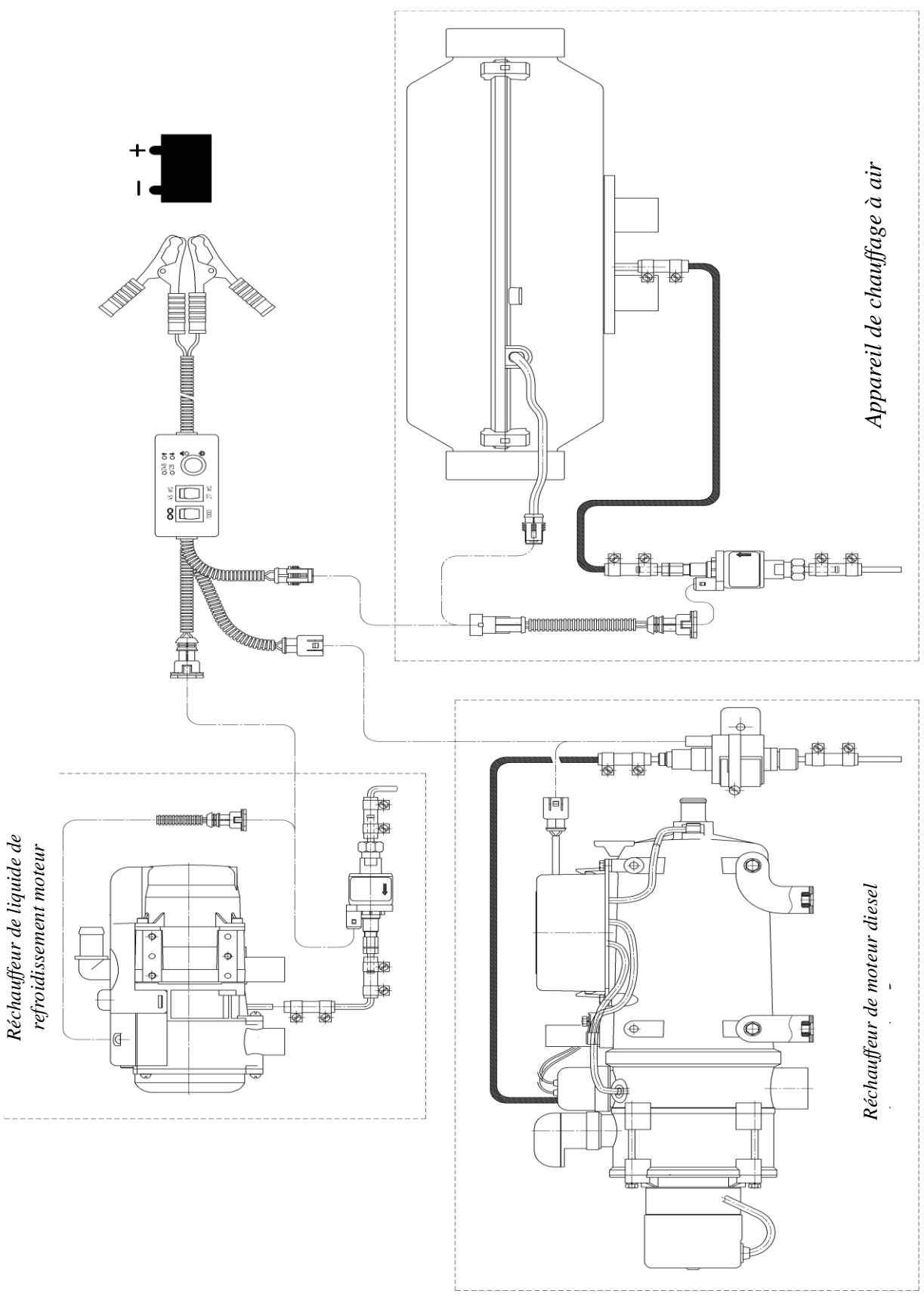

**Fig.1**

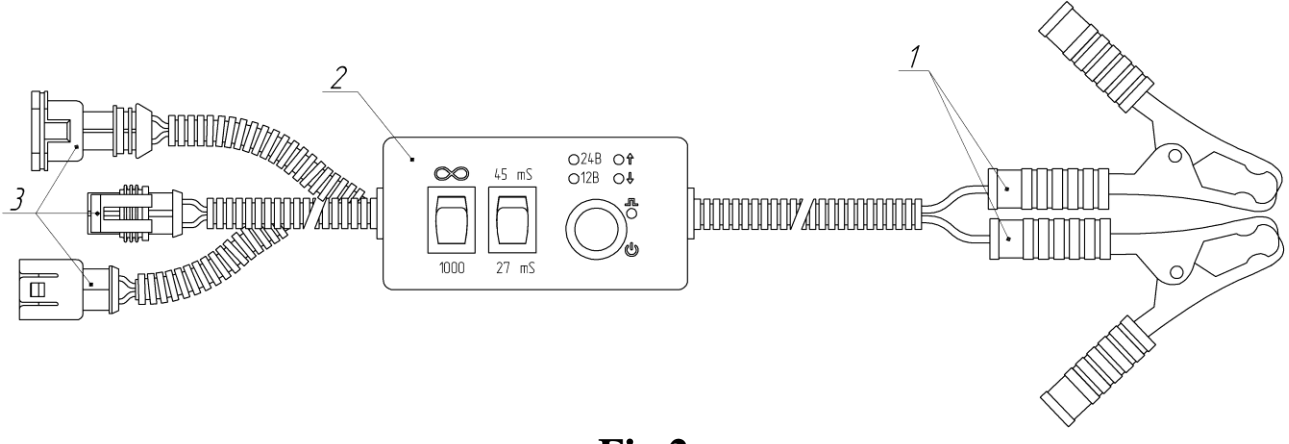

**Fig.2 Composition du dispositif de pompage de carburant.**

Le dispositif de pompage de carburant comprend (fig.2) :

- 1 Des pinces (de type crocodile) pour la connexion à la batterie (marquage rouge sur le bouton  $-$  "+", noir  $-$  "-");
- 2 Un dispositif de pompage de carburant ;
- 3 Des blocs de connexion à la pompe à carburant du produit (directement ou via un câble intermédiaire).

### <span id="page-17-0"></span>**Procédure de mesures**

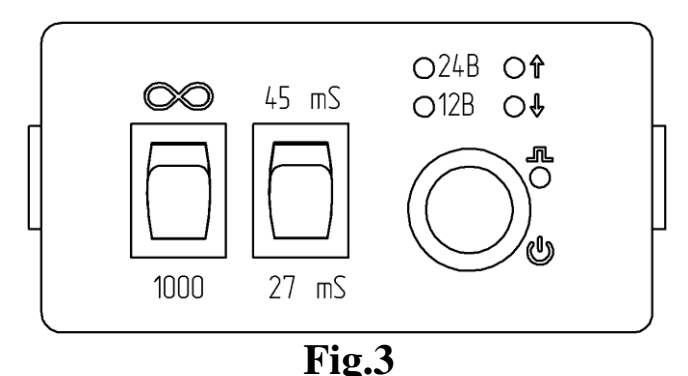

Connecter les pinces (pos.1 fig.2) à la source d'alimentation ou à la batterie, connecter le bloc de connexion (pos.3 fig.2) au câble de la pompe à carburant ou directement à la pompe à carburant.

Après la connexion des pinces à la source d'alimentation, la LED '' 12V '' ou '' 24V '' s'allume sur le dispositif de pompage de carburant (en fonction de la tension appliquée).

La LED '' 12V '' indique que la tension est dans la plage de 12 à 13V  $et < 18V$ .

La LED '' 24V '' indique que la tension est dans la plage de 24 à 26V  $et > 18V$ .

Les LED situées à côté des symboles ''↑'' ou ''↓'' indiquent que la tension appliquée est suppèrieure ou inférieure à la plage spécifiée. (C'est important pour mesurer la capacité de la pompe à carburant).

En fonction de la pompe à carburant, il est nécessaire de régler la durée de l'impulsion sur 27 ou 45 ms.

Pour les pompes d'une capacité de 4 ou 4,4 ml : 27 ms.

Pour les pompes d'une capacité de 6,8 ml : 45 ms.

Sélectionnez un mode de fonctionnement :

- ∞ pour remplir le système d'alimentation en carburant, le contrôle de remplissage du système est effectué visuellement ;
- 1000 pour mesurer la capacité de la pompe à carburant.

Appuyez sur le bouton de démarrage du dispositif de pompage de  $carburn$  $''$   $''$  :

- Si le mode ∞ est sélectionné, le dispositif fonctionnera tant que le bouton est enfoncé.

- Si le mode 1000 est sélectionné, le dispositif fournit seulement 1000 impulsions à la pompe à carburant.

Pour mesurer la capacité de la pompe à carburant, il est nécessaire de déconnecter la conduite de carburant du tuyau de carburant de l'élément chauffant et de poser le tuyau de carburant dans une fiole jaugée. Réglez le mode de fonctionnement sur 1000 et mesurez la capacité actuelle. Comparez la capacité actuelle avec celle qui est indiquée sur l'etiquette de la pompe à carburant (l'étiquette indique une capacité supérieure à 100 impulsions).

Pendant le fonctionnement, à chaque impulsion la LED " $\blacksquare$ " clignote, avec une fréquence de 5 Hz.

**Attention ! Lors du remplissage du système de carburant, ne laissez pas de grandes quantités de carburant entrer dans la chambre de combustion.**

**Lors d'une vérification de la capacité de la pompe à carburant, il n'est pas autorisé de mettre du carburant sur les câbles et autres éléments du produit.**

### <span id="page-19-0"></span>**Recommandations pour éliminer les dysfonctionnements**

### **Surchauffe de l'échangeur de chaleur.**

Vérifier les tuyaux d'entrée et de sortie de l'élément chauffant pour s'assurer d'une entrée et une sortie libres de l'air chauffé.

Vérifier le capteur de surchauffe de l'échangeur de chaleur et le remplacer si nécessaire.

### **Éventuelle surchauffe selon le capteur de température.**

La température du capteur de l'unité de contrôle est supérieure à 55 degrès. Soit l'unité de contrôle n'a pas été assez refroidie pendant les 5 minutes de balayage d'air avant le démarrage, soit une surchauffe de l'unité de contrôle qui s'est produite pendant le fonctionnement. Il est nécessaire de vérifier les tuyaux d'entrée et de sortie de l'élément chauffant pour s'assurer d'une entrée et une sortie libres de l'air chauffé, puis redémarrer pour refroidir l'appareil de chauffage.

### **Défaillance du capteur de température intégré dans l'unité de contrôle.**

Remplacer l'unité de contrôle.

### **Dysfonctionnement de l'indicateur de flamme.**

Vérifier le circuit de l'indicateur de flamme pour une rupture lorsque le capteur est déconnecté de la plaque. La résistance entre les sorties ne doit pas dépasser 10 ohms. Si l'indicateur est défectueux, il doit être remplacé.

### **Interruption de flamme pendant le fonctionnement de l'appareil de chauffage.**

Vérifier la quantité et l'arrivée du carburant. Vérifier le système d'arrivée d'air de combustion et la conduite de sortie de gaz. Si le chauffage démarre, vérifier la pompe à carburant et la remplacer si nécessaire.

### **Dysfonctionnement de la bougie de préchauffage.**

Vérifier la bougie de préchauffage et la remplacer si nécessaire.

### **Dysfonctionnement du moteur du ventilateur.**

Vérifier les fils électriques du moteur du ventilateur pour la conductivité, remplacer le moteur électrique si nécessaire.

### **Arrêt, surtension.**

Vérifier la batterie, le régulateur de tension et le câblage électrique d'arrivée.

### **Tentatives de démarrage épuisées.**

Si le nombre maximal de tentatives de démarrage a été atteint, vérifier la bougie, la quantité et l'arrivée du carburant. Vérifier le système d'arrivée d'air de combustion et la conduite de sortie de gaz.

### **Arrêt, sous-tension.**

Vérifier la batterie, le régulateur de tension et le câblage électrique d'arrivée.

### **Temps dépassé pour la ventilation.**

Le corps chauffant n'est pas suffisamment refroidi pendant le balayage d'air. Vérifier le système d'alimentation en air de combustion et la conduite de sortie de gaz. Vérifier l'indicateur de flamme et le remplacer si nécessaire.

### **Dysfonctionnement de la pompe à carburant.**

Vérifier les fils électriques de la pompe à carburant pour un courtcircuit ou une rupture, les remplacer si nécessaire.

### **Aucune connexion entre le panneau de commande et l'élément chauffant.**

Vérifier les câbles de connexion et les connecteurs.

### **Dysfonctionnement du moteur du ventilateur. Le moteur ne tourne pas.**

Vérifier les fils électriques du moteur du ventilateur pour la conductivité, remplacer le moteur électrique si nécessaire.

### **Dysfonctionnement du moteur du ventilateur. Le moteur ne se désactive pas et continue à tourner.**

Vérifier les fils électriques du moteur du ventilateur pour la conductivité, remplacer le moteur électrique si nécessaire.

### **Défaillance de la flamme dans la chambre de combustion due à une chute de tension.**

Vérifier la batterie, le câblage électrique. (La chute de tension peut se produire en raison d'une activation prolongée du démarreur électrique).

### **Dysfonctionnement de la pompe de circulation.**

Purger l'air du circuit de refroidissement, en suivant les instructions du fabricant du véhicule.

Vérifier les fils électriques de la pompe de transfert pour le courtcircuit, vérifier la pompe de circulation et la remplacer si nécessaire.

## <span id="page-22-0"></span>**Connexion à l'appareil de chauffage**

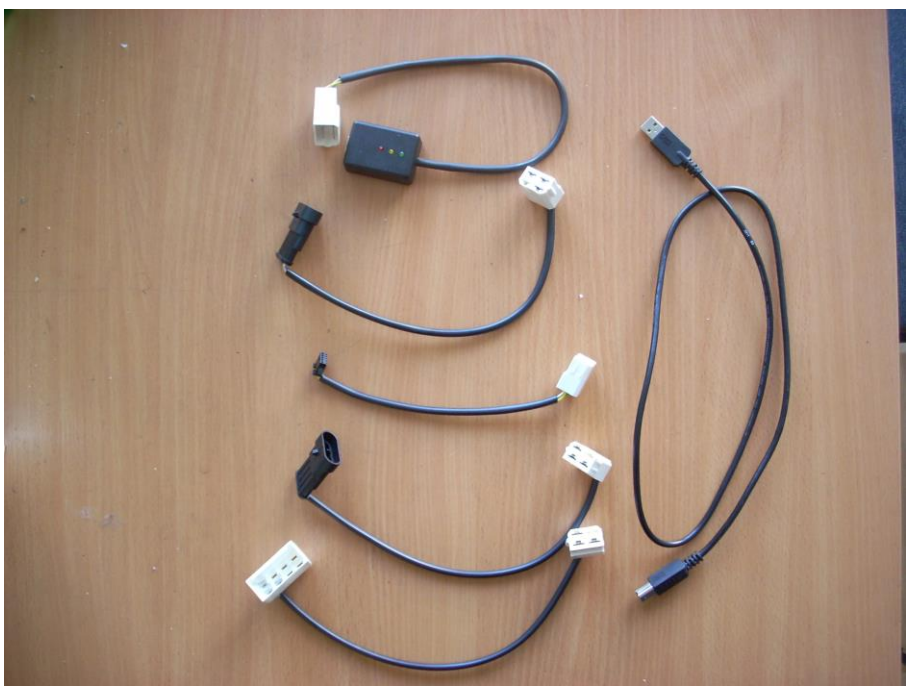

**Adaptateur USB avec un lot d'adaptateurs**

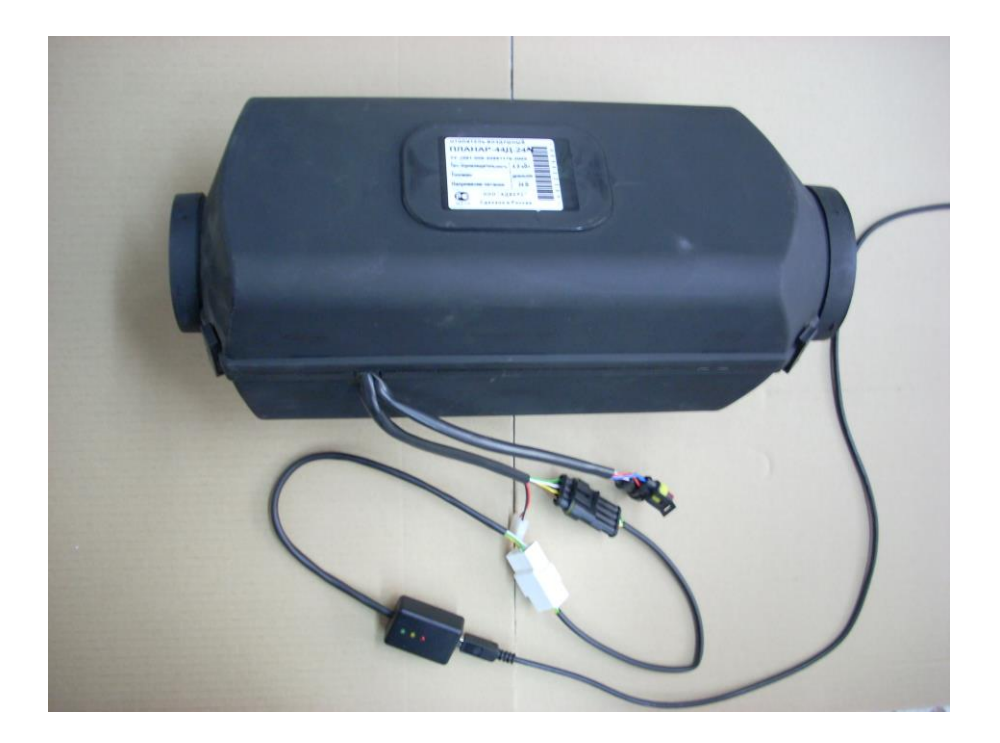

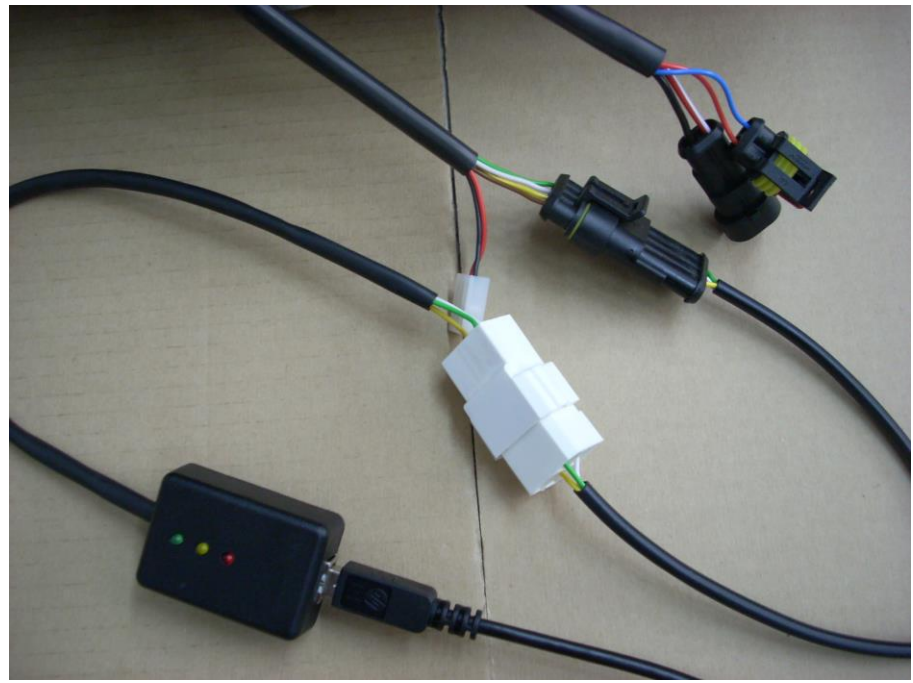

**Connexion à Planar 44** 

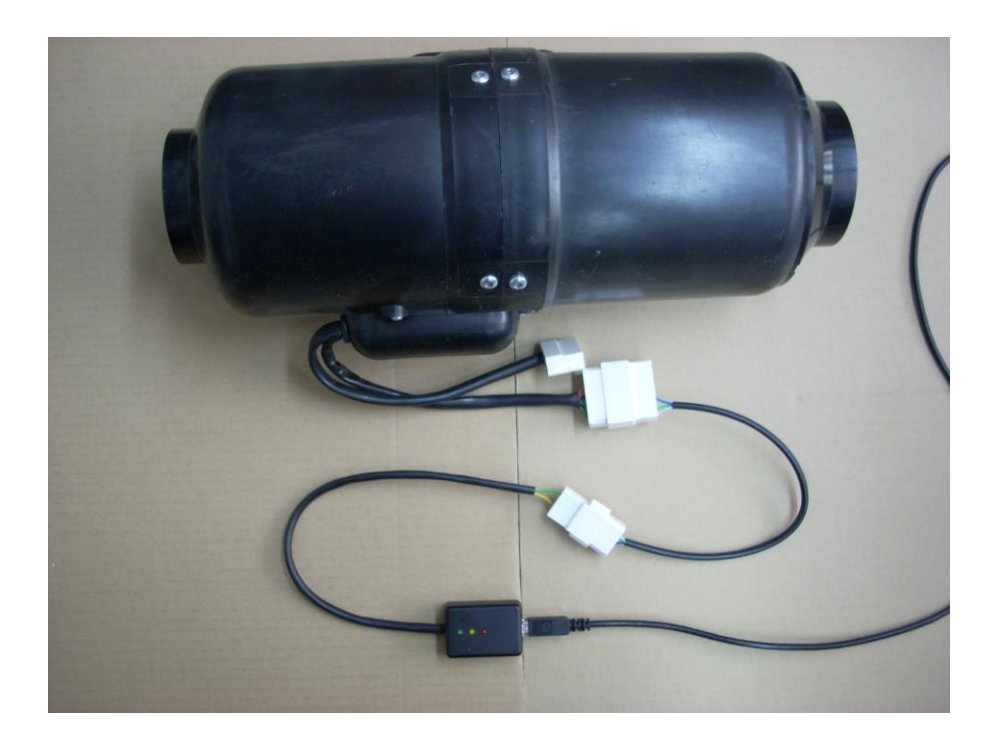

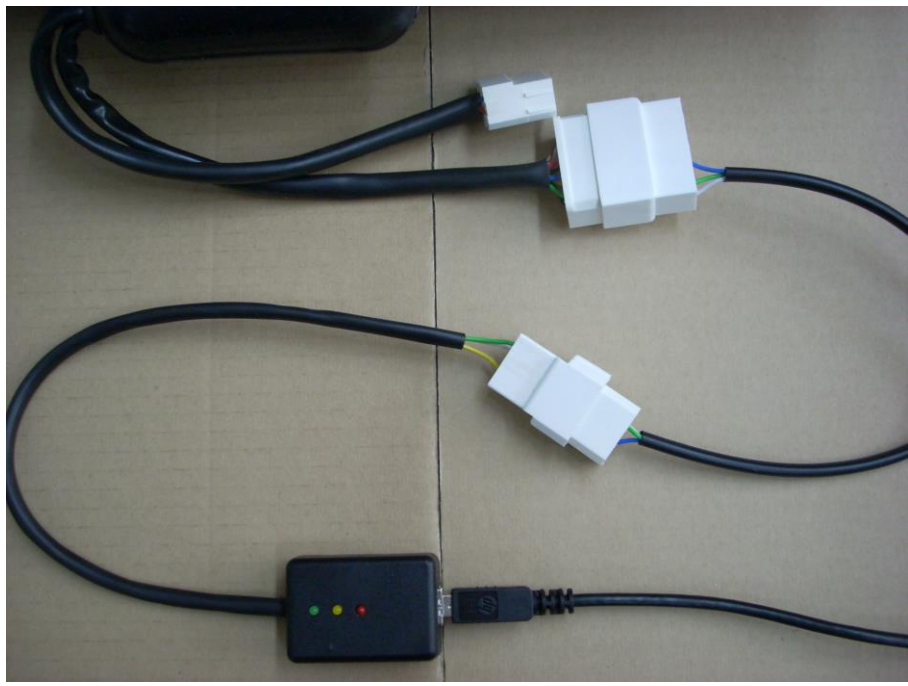

**Connexion à Planar 4**

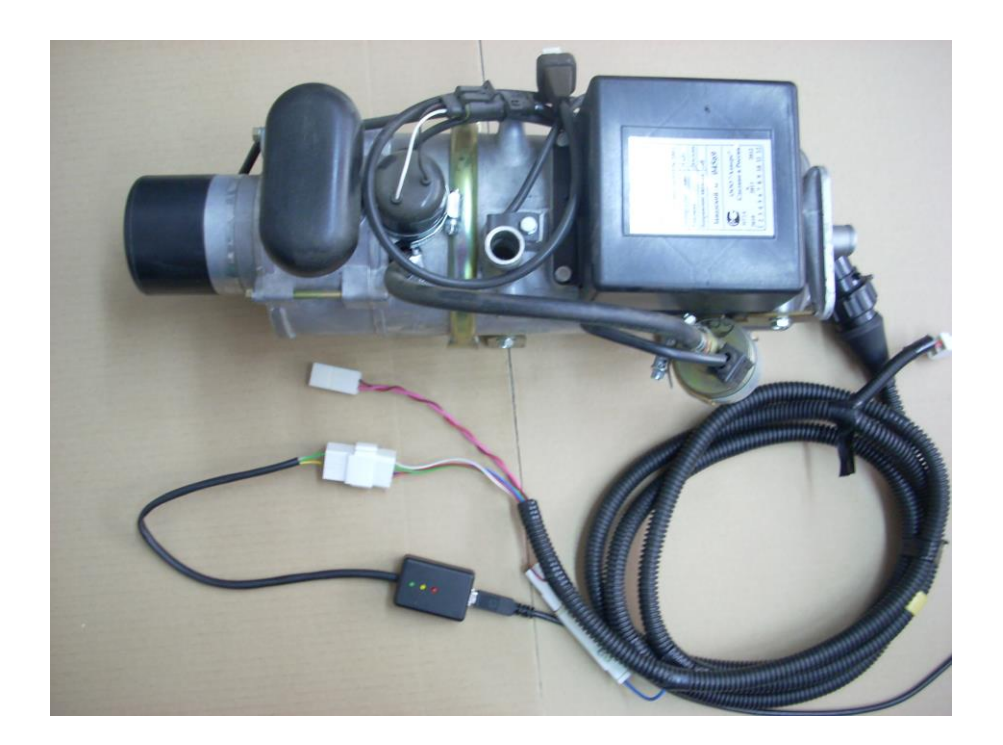

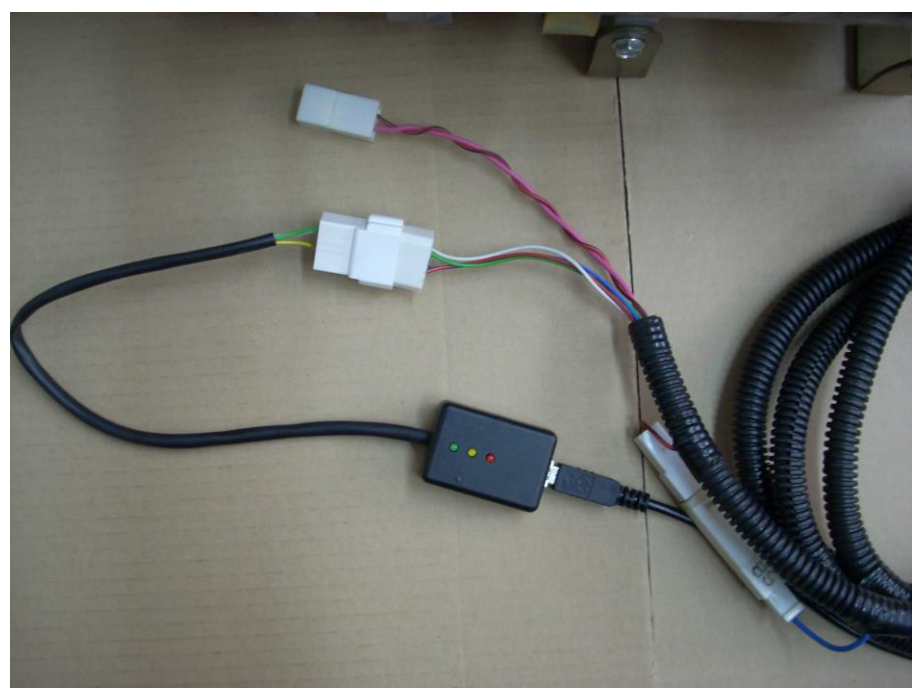

Connexion à 11TC

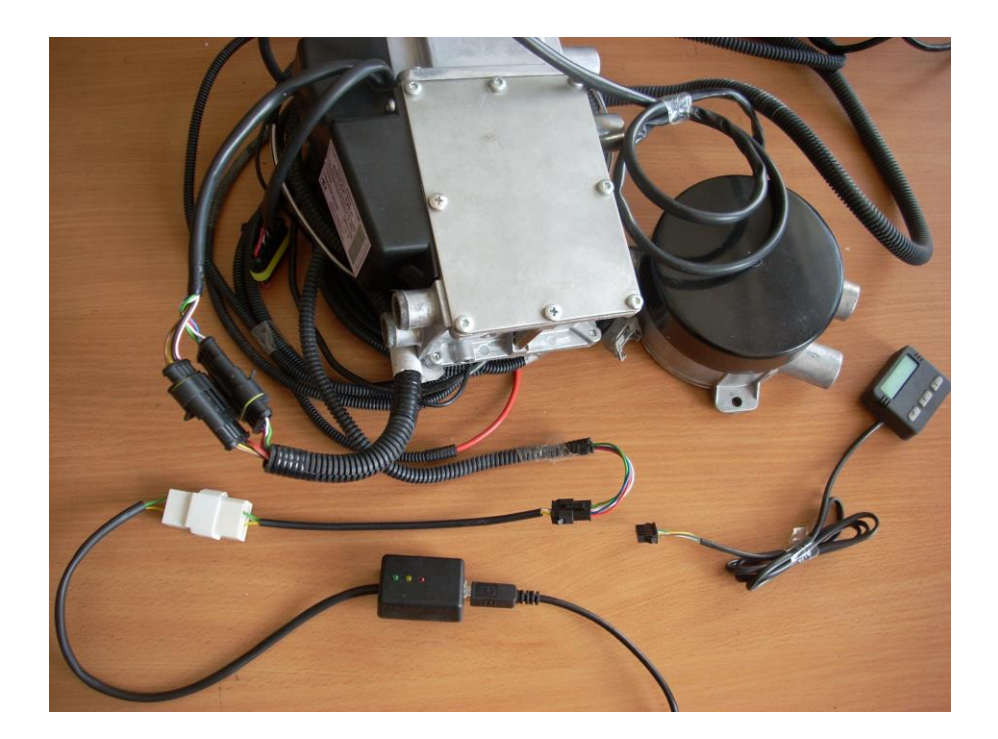

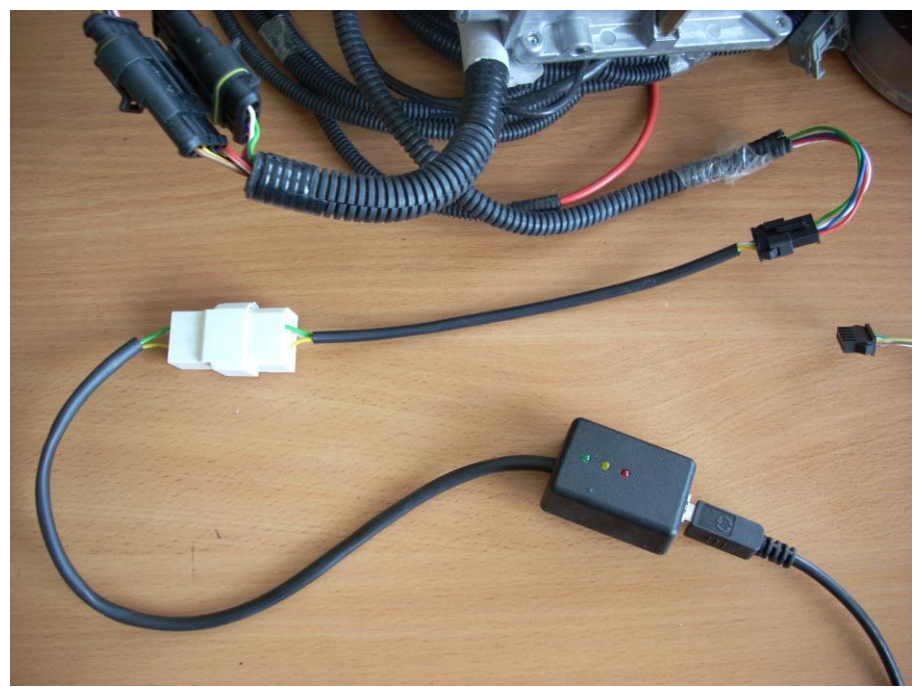

**Connexion à Binar5**